# ECS 36A, June 2, 2023

#### Announcements

- 1. The due date for both Homework 3 and Homework 4 (and Extra Credits 3 and 4) are due June 8
- 2. The final exam is on June 9, in the classroom, from 10:30am– 12:30pm
- *3. Do not dally or wait until the last minute for these!*

### Review of Linux in the CSIF

- Logging in
- Looking around the file system

### Logging into the CSIF

- You *must* use your University login name and
	- That's what you type to the Central Authentication
- Use the Library VPN
	- See the web page https://library.ucdavis.edu/vpn/
- Here is the command:
	- ssh *your-cas-name@pcnn.cs.ucdavis.*

where *nn* is a number between 01 and 43.

- To find the status of systems, look here:
	- http://iceman.cs.ucdavis.edu/nagios3/cgi-bin/stat

### Copying Files to the CSIF

Do these from your laptop or your other system:

• 1 file (called *localfile* to emphasize it's on your computer) from your computer to the CSIF:

scp *localfile* pc*nn*.cs.ucdavis.edu:*csif\_directory*

- Example: scp wordsort1.c pc14.cs.ucdavis.edu:.
	- The "." means current directory, which for scp is your home directory

## Copying Files from the CSIF

Do these from your laptop or your other system:

• 1 file (called *localfile* to emphasize it's on your computer) from the CSIF to your computer:

scp pc*nn*.cs.ucdavis.edu:*full\_path\_name local\_file*

- Example: scp pc14.cs.ucdavis.edu:wordsort1.c.
	- The "." means current directory, which is the directory in which you execute *scp*

### Seeing What Is There

- $\cdot$   $\mathsf{ls}$ 
	- Lists contents of the current directory (except anything that begins with ".")
- ls *dir*
	- Lists contents of directory *dir* (except anything that begins with ".")
- Useful options:
	- -a: list the contents *including* anything that begins with "."
	- -I: list information about the contents, including permissions, size, owner, group
	- -R: list the contents recursively

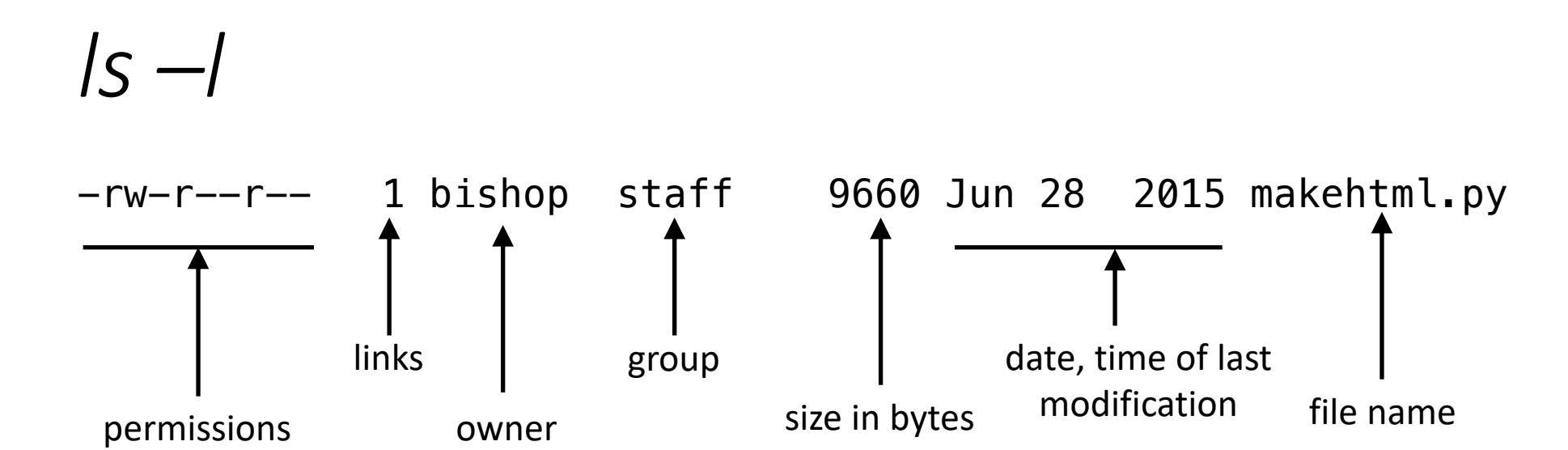

#### Special Directories

#### • /

• Root directory

• Current working directory

#### $\bullet$  . .

 $\bullet$ 

• Parent directory, except in  $/$ ; . . in  $/$  is  $/$  as it has no parent

#### $\bullet$   $\sim$

• Home directory (actually a synonym, not a real directory)

#### Looking at Files

- cat *file*
	- Shows the contents of *file*
- more *file*
	- Shows the contents of *file* with pagination, so it doesn't scroll off the screen
	- *less* is a variant of *more* but the idea is the same
- head [–*n*] *file*
	- Show the first *n* lines of *file* ; if *n* is not given, it defaults to 10
- tail [–*n*] [–f] *file*
	- Show the last *n* lines of *file* ; if *n* is not given, it defaults to 10
	- The –f option displays lines added to the file (useful for growing files)

#### **Directories**

- Like folders; contains files and subdirectories
- File system is best thought of as an upside-down tree:

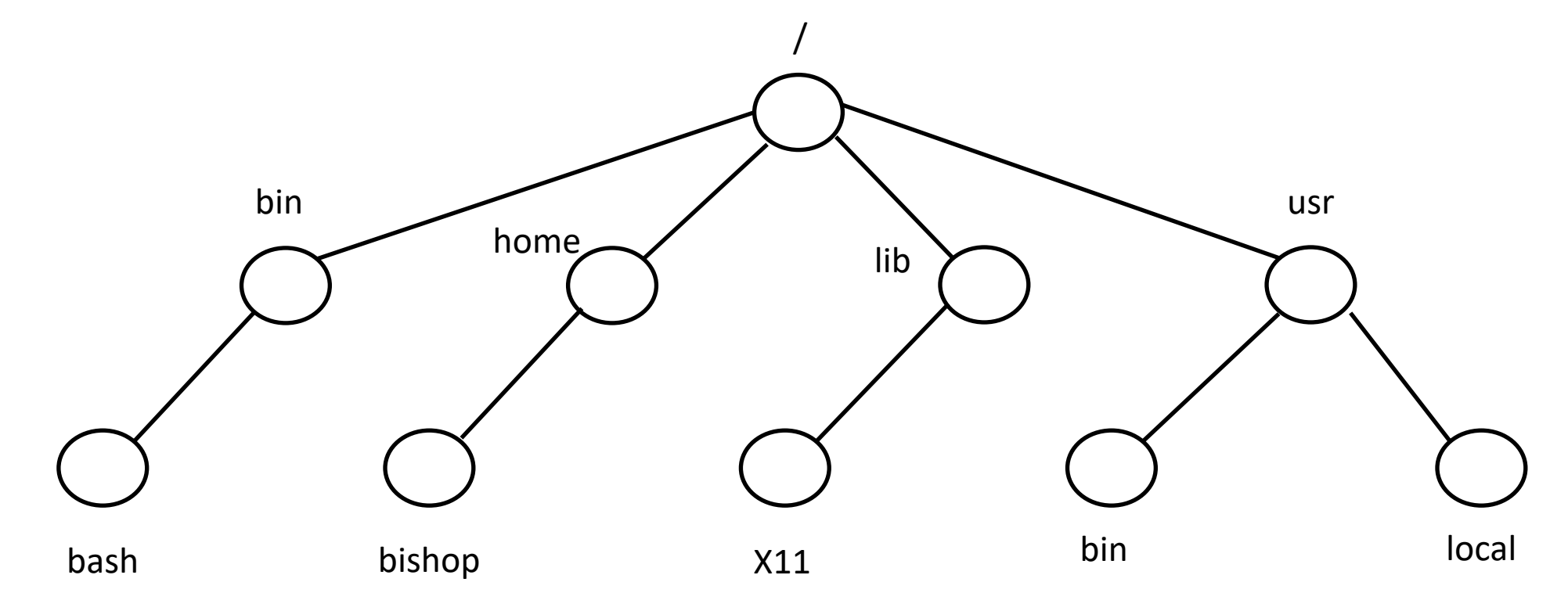

#### Full (Absolute) Path Names

• Start at / and work down, separating directories with "/" /bin/bash /home/bishop /lib/X11 /usr/bin /usr/local

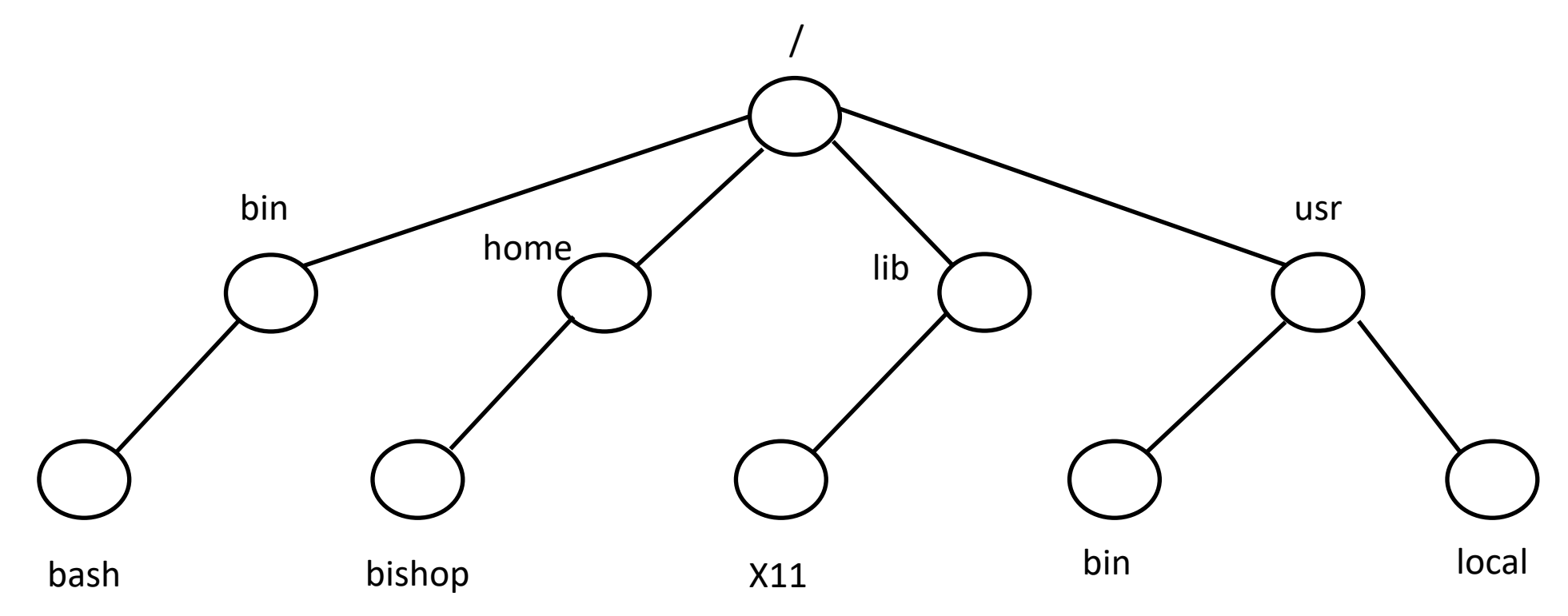

#### Relative Path Names

- Start at current working directory and go up and down the tree
- Assume current working directory is /home/bishop
- lib is . ./. ./lib peisert is . ./ peisert

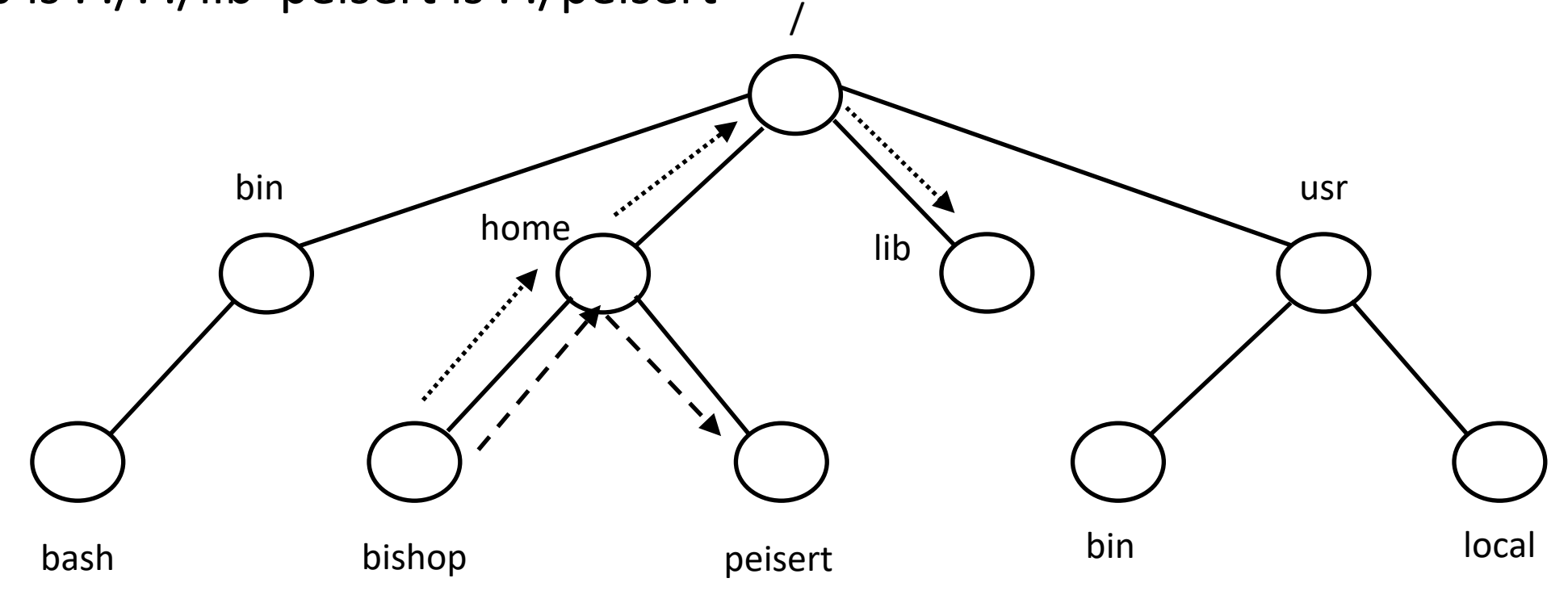

#### Moving Around

• cd *dir* — change current working directory to *dir* cd /home/peisert cd . ./peisert

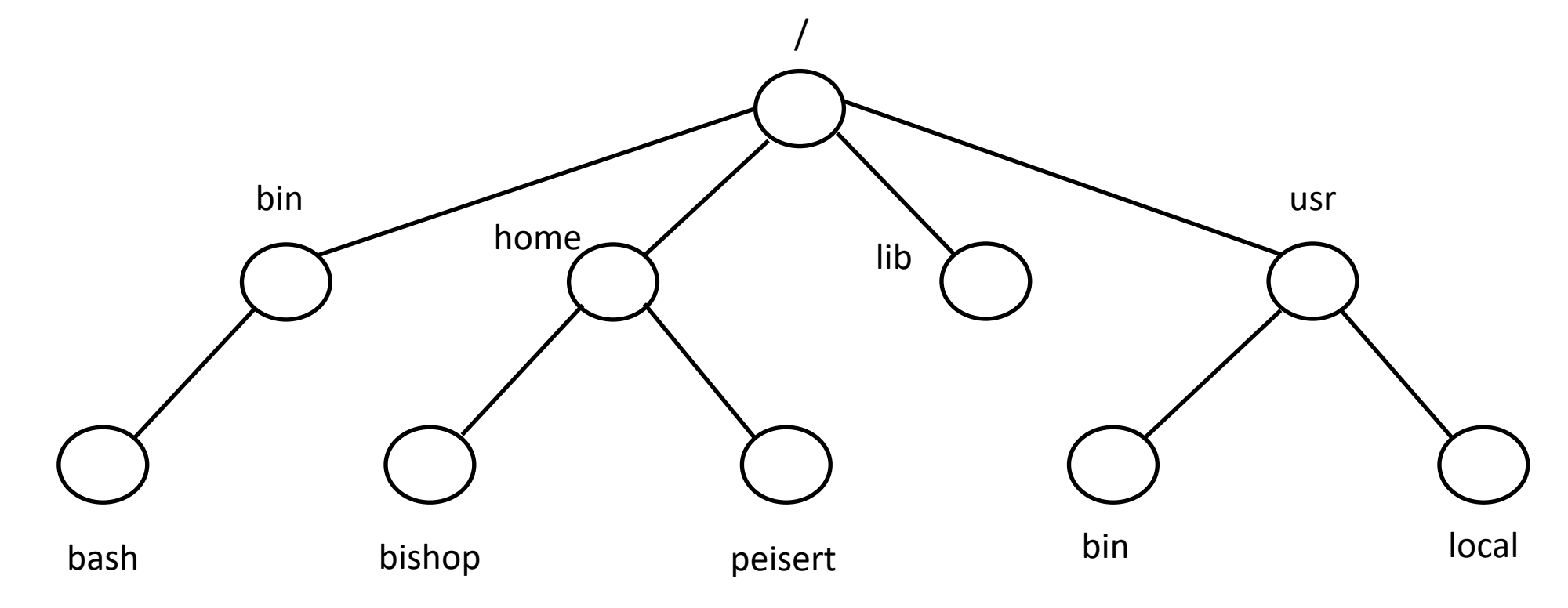

#### Finding Where You Are

- pwd print working directory
	- Always gives the full path name

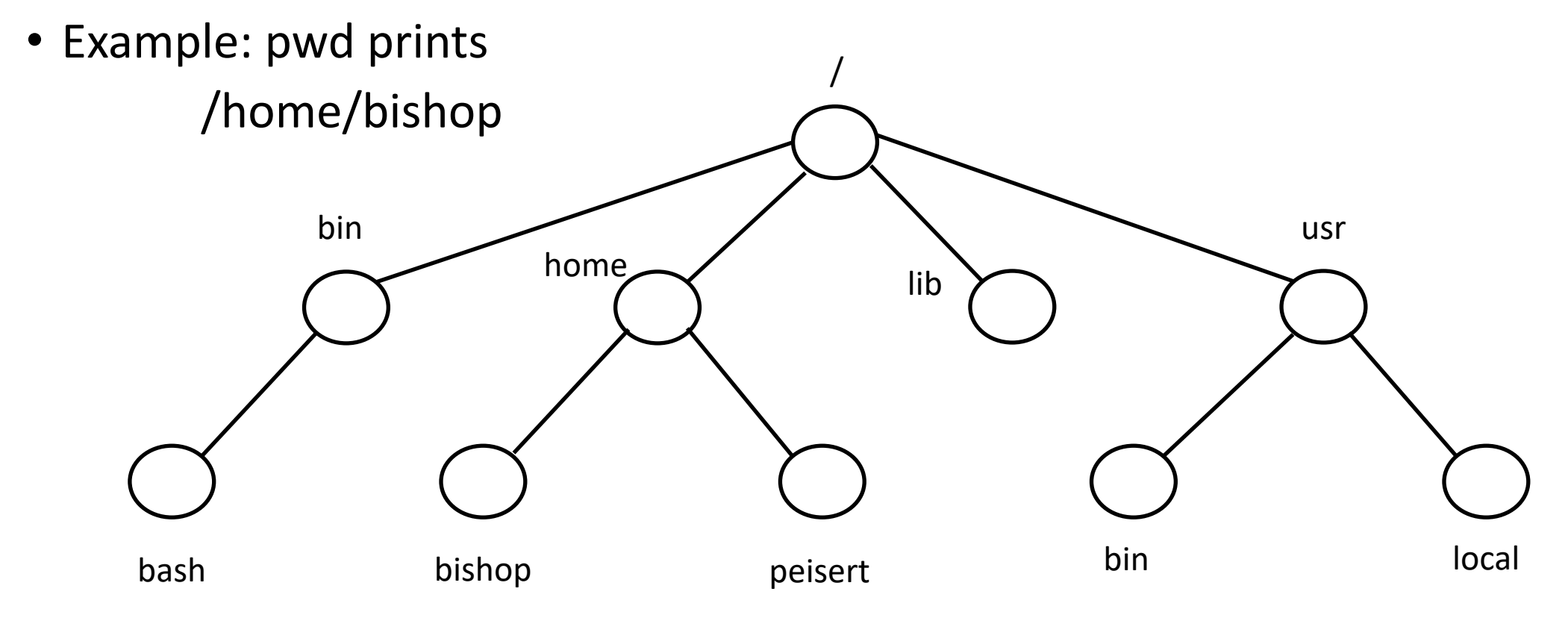

## Creating and Removing Directories

- mkdir *dir*
	- Creates directory *dir* (either full or relative path name)
	- Fails if *dir* exists
- rmdir *dir*
	- Removes directory *dir* (either full or relative path name)
	- Fails if *dir* does not exist
	- Fails if *dir* is not empty (except for "." and "...")

#### Removing Files

- rm *file*
	- Removes file *file* (either full or relative path name)

#### • **Very Dangerous!!!!!**

- rm abc<sup>\*</sup>
	- Delete all files in the current directory that begin with "abc"
- rm abc  $*$ 
	- Delete the file abc and *then all files in the current directory!!!*
- Best way to do this: rm –i *file*
	- -i interactive; for each file, ask if it should be deleted

#### Creating Files

- Usually done with a text editor or other program
- You can always do this:
- touch *file*
	- If *file* does not exist, create it
	- If *file* exists, update its time of last access and time of last modification
	- You must have write permission on *file*
	- On some older systems, you *must* also be the owner

## Copying Files

- cp *srcfile destfile*
	- Copy the contents of *srcfile* to *destfile*
	- If *destfile* is a directory, a copy of *srcfile* is placed in it
	- If *destfile* is a file and exists, its contents are deleted
- cp –r *srcdir destdir*
	- Copy the directory *srcdir* and its contents to the directory *destdir*
- cp –i *src dest*
	- Copy src to dest as above, but if any file would be overwritten during the copying, ask if it is to be deleted *before* overwriting it

## Moving (Renaming) Files

- mv *srcfile destfile*
	- Move *srcfile* to *destfile*
	- If *destfile* is a directory, *srcfile* is moved into it
	- If *destfile* is a file and exists, it is deleted
- mv –n *srcfile destfile*
	- As above, but if *destfile* exists, do not overwrite it
- mv –i *src dest*
	- Move src to dest as above, but if any file would be deleted during the moving, ask if it is to be deleted *before* deleting it